# **Guide Python Guide pratique & Exercices corrigés**

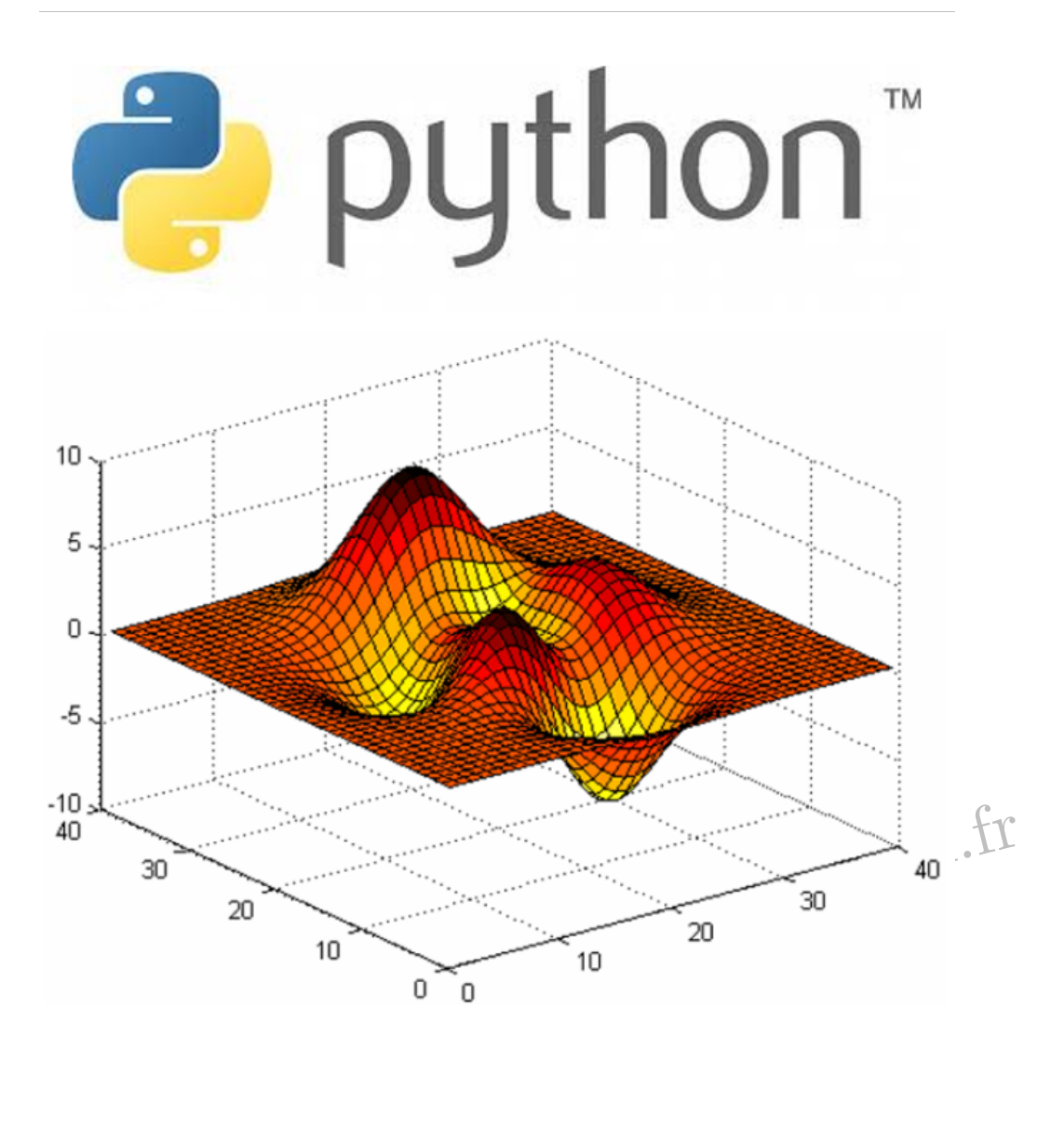

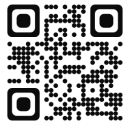

**José OUIN - www.joseouin.fr**

## José OUIN

.

Ingénieur I.N.S.A Toulouse Professeur Agrégé de Génie civil Professeur Agrégé de Mathématiques

Site Internet de ressources pédagogiques : www.joseouin.fr

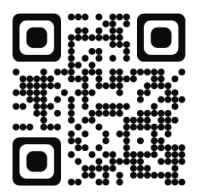

José OUIN - www.joseouin.fr

Document rédigé avec LATEX José OUIN - www.joseouin.fr

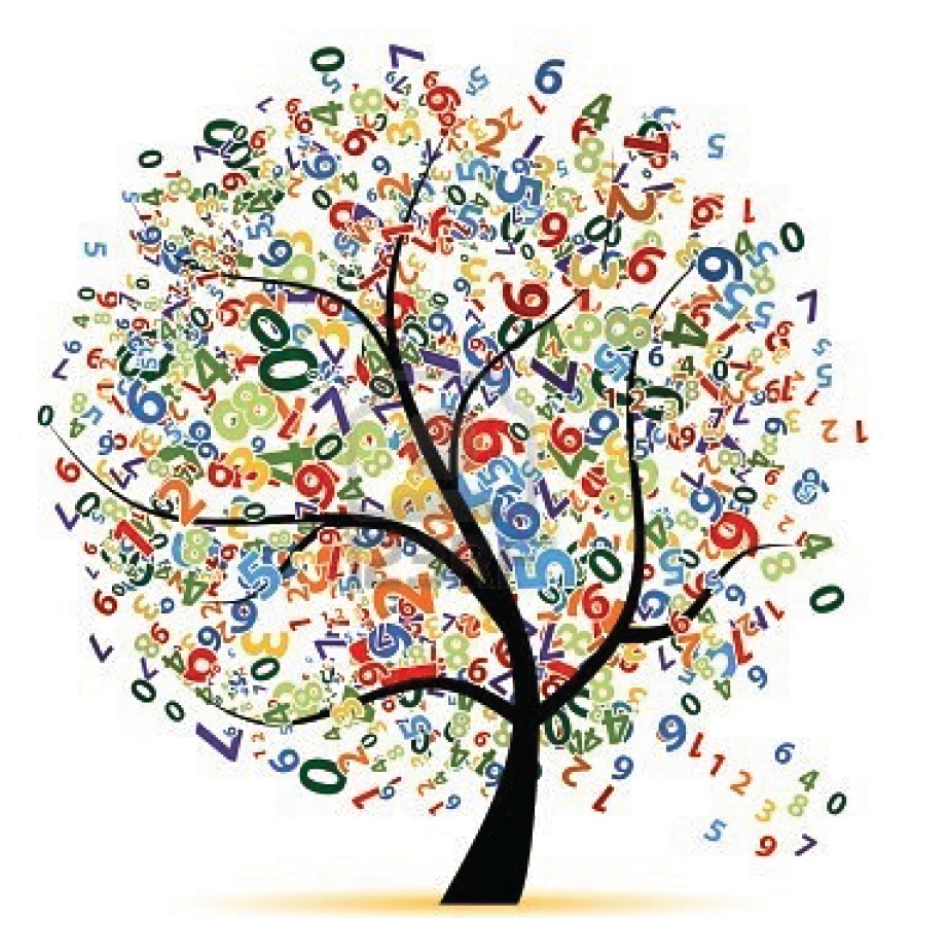

José OUIN - www.joseouin.fr

# **Python : Guide pratique & Exercices corrigés**

# **Table des matières**

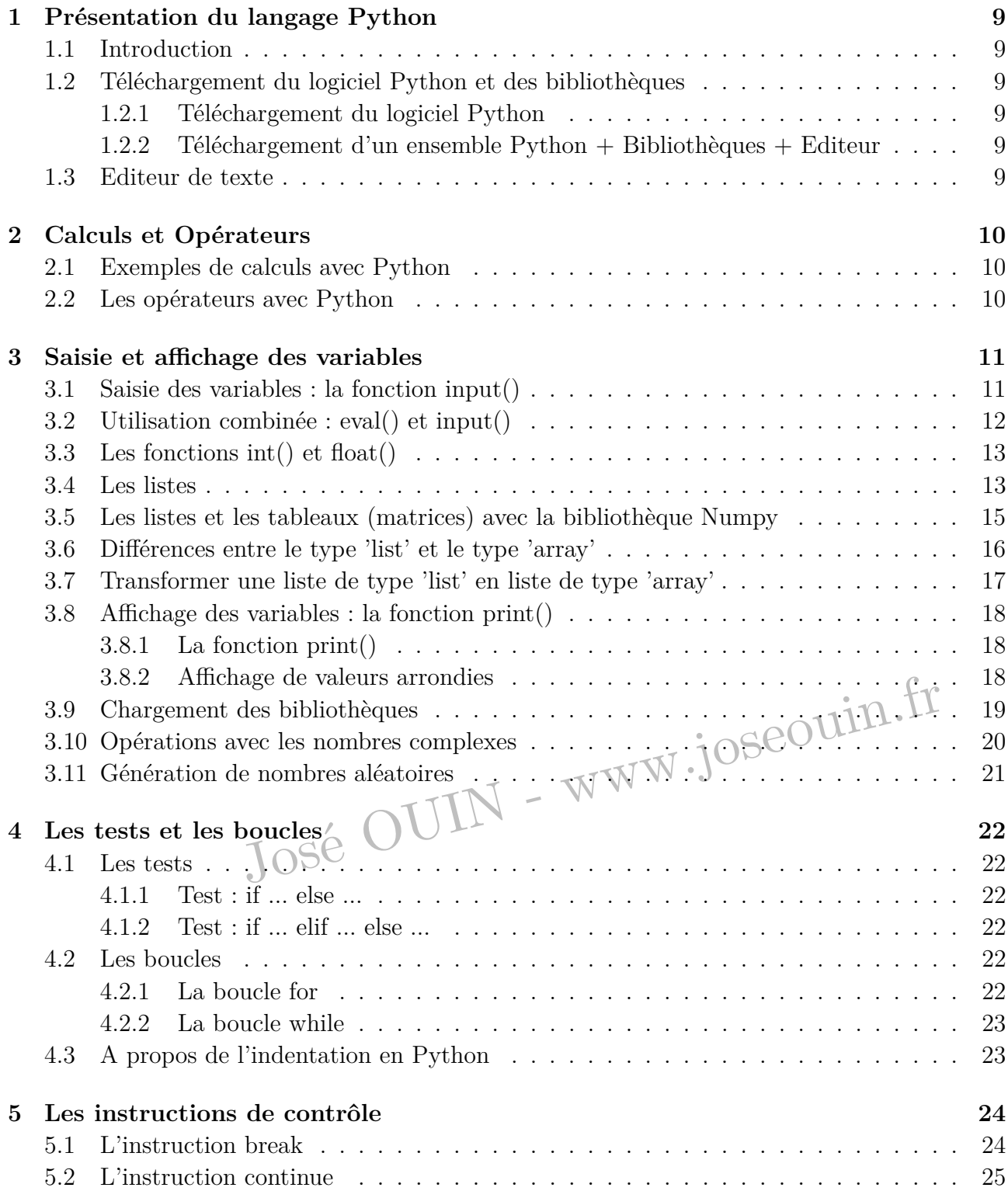

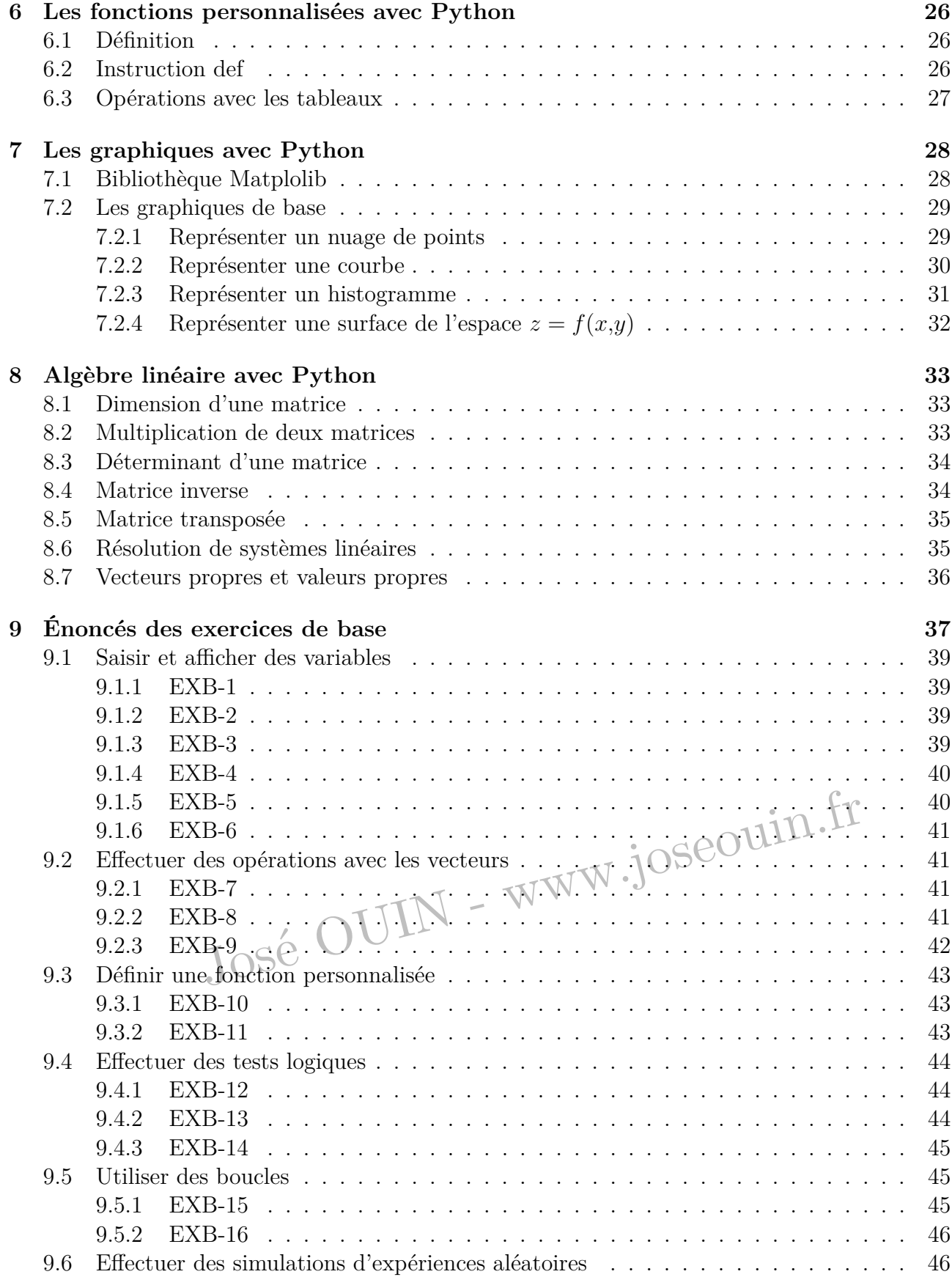

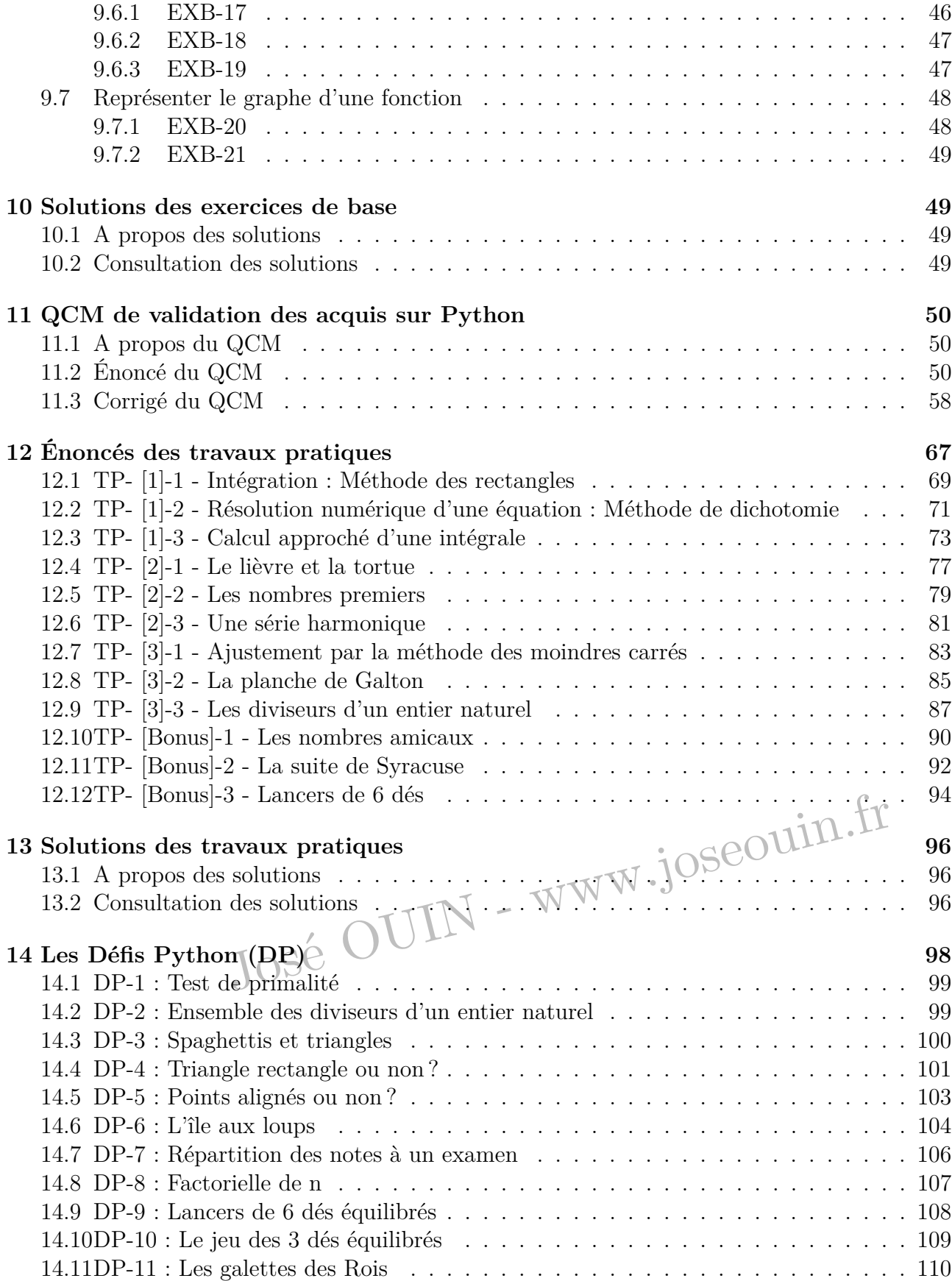

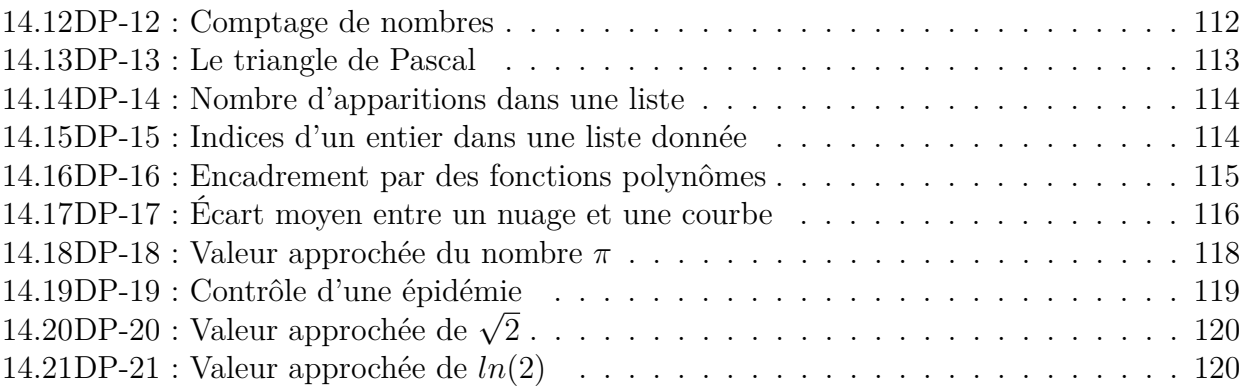

José OUIN - www.joseouin.fr

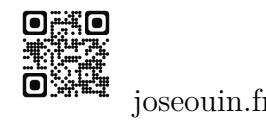

## **2 Calculs et Opérateurs**

## **2.1 Exemples de calculs avec Python**

Voici quelques exemples commentés de calculs dans l'éditeur de texte. Les commentaires sont toujours précédés du symbole # afin de ne pas être interprétés par Python. Le symbole → dans le code source indique que la ligne a été coupée pour les besoins du traitement de texte. Dans le code source, il ne s'agit que d'une seule et même ligne.

```
1 \quad a = 52 # a prend la valeur 5 (5 est affecté à a)
3 # le symbole '=' est une affectation de la droite vers la gauche
4 b = a
5 # b prend la valeur a donc b vaut 5
6 c = a + b
7 # c prend la valeur de la somme a + b, donc c vaut 10
8 a = a + 4
9 # a prend la valeur 5 + 4 = 9. L'ancienne valeur 5 est perdue
_{10} d = a*5 + 3
11 # d prend la valeur 9*5 + 3 = 48
12 f = b + 3
13 # f prend la valeur 5 + 3 = 8
14 # b a gardé sa valeur 5 donnée par a à la ligne 3. Le fait de changer la
   ,→ valeur de a à la ligne 7 n'affecte pas la valeur de b.
```
### **2.2 Les opérateurs avec Python**

Le tableau ci-dessous dresse la liste des opérateurs mathématiques et logiques :

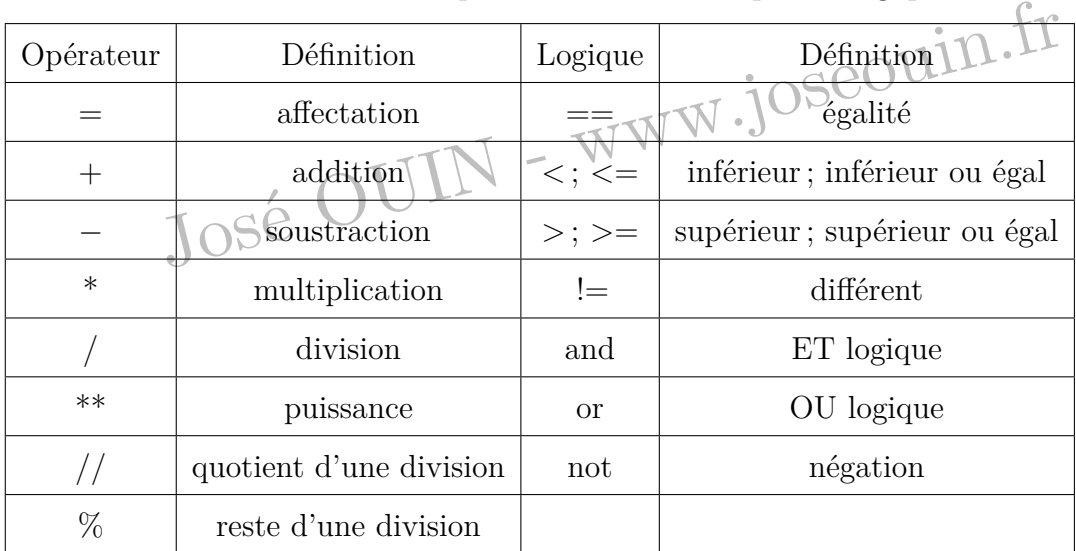

Remarque : le signe '+' permet d'effectuer une somme mais aussi de concaténer des chaînes de caractères. Exemple :

Python : Guide pratique & Exercices joseouin.fr

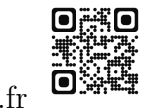

```
_1 a = "Bonjour"
2 # a est une chaîne de caractère (str en Python (string))
3 b = "Monsieur"
4 # b est également une chaîne de caractères
5 c = a + b6 # c est la chaîne : "Bonjour Monsieur"
```
# **3 Saisie et affichage des variables**

## **3.1 Saisie des variables : la fonction input()**

Les noms de variables sont des noms que vous choisissez. Ce sont des suites de lettres (non accentuées) et/ou de chiffres. Le premier caractère est obligatoirement une lettre (le caractère \_ est considéré comme une lettre). Python respecte la casse (il distingue les minuscules des majuscules).

Les cinq principaux types de variables sont les suivants :

- bool : variable booléenne True ou False (bool, abréviation de boolean);
- int : les entiers (int, abréviation de integer);
- float : les flottants ou réel (float, signifie flottant) ;
- str : les chaînes de caractères (str, abréviation de string)
- complex : nombres complexes de la forme  $a+jb$  (*j* est le symbole par défaut) avec  $j^2 = -1$

A partir de la version 3 de python, la fonction input() renvoie une chaîne de caractères (str). Si l'on souhaite obtenir un entier ou un réel, on doit transtyper la valeur lue au clavier par la fonction input().

ir un entier ou un réel, on doit transtyper la valeur lue au clavier<br>
-après montre les différents types rencontrés. La fonction type() re<br>
a fonction eval() permet d'évaluer la chaîne de caractère renvoyée<br>
bar un entier Les lignes de codes ci-après montre les différents types rencontrés. La fonction type() renvoie le type de variable. La fonction eval() permet d'évaluer la chaîne de caractère renvoyée par la fonction input() soit par un entier (int) ou soit par un réel (float).

```
1 >>> a = True
2 >>> type(a)
3 <class bool> # a est une variable booléenne (bool)
4 \implies a= 45
5 \implies type(a)6 <class int> # a est un entier (int)
7 \rightarrow>} a = 45.1248 \implies \text{type}(a)9 <class float> # a est un réel (float)
_{10} >> a = "Bonjour Monsieur"
_{11} >>> type(a)
```
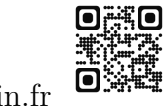

Exemple :

```
1 from cmath import *
2 angle = pi/23
4 print("Valeur de l'angle : ", round(angle,3), " radians")
5 # Affichage du résultat avec 3 décimales.
6
7 Console :
8 Valeur de l'angle : 1.571 radians
```
La fonction  $int()$  permet d'effectuer la troncature à l'unité. Exemple :

```
1 from cmath import *
2 angle = pi/23
4 print("Valeur de l'angle : ", int(angle), " radians")
5 # Affichage de la troncature à l'unité.
6
7 Console :
8 Valeur de l'angle : 1 radians
9
10 >>> int(45.4589)
11 45
```
### **3.9 Chargement des bibliothèques**

Exercise dans un programme Python par la commande import. Les bibliothèques sont chargées dans un programme Python par la commande : **import**. Voici quelques exemples :

```
1 from cmath import *
2 from math import *
3 import numpy as np
4 from random import *
5
6 \text{ } z = 2 +3j7 # z est un nombre complexe
8
9 \quad y = \cos(pi)10 # y vaut -1
11
12 >>> e
13 2.718281828459045
```
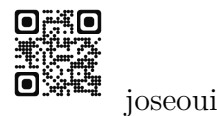

```
_{14} >>> pi
15 3.141592653589793
16 # constantes mathématiques
17
18 >>> a = cos(pi/4)_{19} >>> a
20 0.7071067811865476
_{21} \gg alpha = acos(a)_{22} \gg alpha
23 0.7853981633974483
24 # alpha est en radians
25 >>>degrees(alpha)
26 45.0
27 # On a converti les radians en degrés
_{28} >> radians (45)
29 0.7853981633974483
30 # On a converti les degrés en radians
31
32 \text{ k} = \text{randint}(1,6)33 # randint(1,6) retourne en entier compris entre 1 et 6 inclus
34 # Ceci permet d'effectuer la simulation du lancer d'un dé équilibré à 6
    ,→ faces.
35 p = uniform(0,1)36 # uniform(0,1) renvoie un nombre réel aléatoire compris strictement entre 0
    ,→ et 1.
```
### **3.10 Opérations avec les nombres complexes**

Les lignes de codes ci-après donnent des exemples d'utilisation des fonctions relatives aux nombres complexes :

```
France Complexes<br>
sci-après donnent des exemples d'utilisation des fonctions relations<br>
:<br>
import *<br>
bibliothèque relative aux nombres complexes
1 >>> from cmath import *
2 # cmath est la bibliothèque relative aux nombres complexes
3
4 \implies z = 3 + 4j
5 # Saisie d'un nombre complexe (ici i est noté j en langage Python)
6
7 \rightarrow > > z.read8 3.0
9 # calcul de la partie réelle
_{10} >>> z.imag
11 \quad 4.012 # calcul de la partie imaginaire
13
```
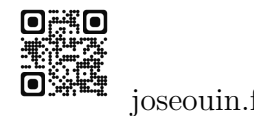

#### **7.2.4** Représenter une surface de l'espace  $z = f(x,y)$

On considère la fonction de 2 variables :  $f(x,y) = x^2 - y^2$ 

```
1 from math import *
2 import numpy as np
3 import matplotlib.pyplot as plt
4 from mpl_toolkits.mplot3d import Axes3D
5
6 def f(x,y):
7 return x**2 - y**2
8
9 ax = Axes3D(plt.figure())
10
_{11} X = np.linspace(-1,1,10)
_{12} Y = np.linspace(-1,1,10)
13
14 X, Y = np.meshgrid(X, Y)
15 Z = f(X, Y)16 ax.plot_surface(X, Y, Z)
17 plt.show()
```
On obtient le graphique suivant :

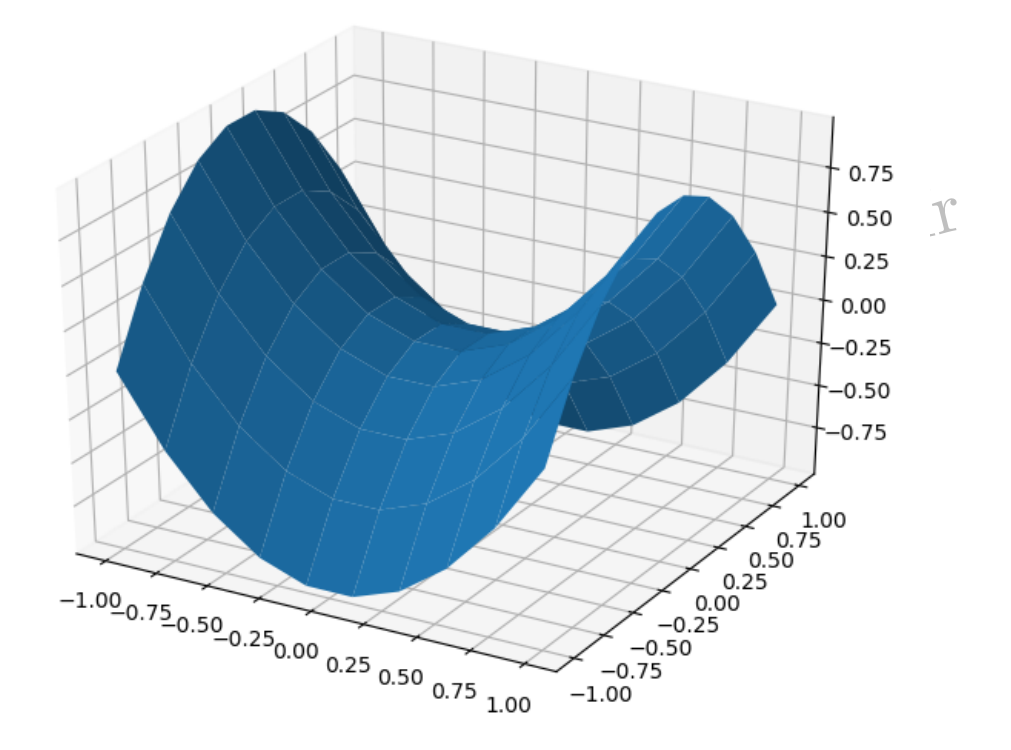

L'instruction np.linspace(-1,1,10) permet de définir un tableau (array) de 10 valeurs allant de −1 à +1.

# **8 Algèbre linéaire avec Python**

La bibliothèque Numpy est chargée à l'aide de la commande **import numpy as Nom**

## **8.1 Dimension d'une matrice**

On souhaite déterminer la dimension de la matrice suivante, c'est-à-dire le nombre de lignes et de colonnes de cette matrice :

$$
A = \begin{pmatrix} 1 & 3 & 3 \\ 1 & 4 & 3 \end{pmatrix}
$$

 **import numpy as np**  $_2$  **A** = np.array([[1, 3, 3],[1, 4, 3]]) print("Dimension de A : ", A.shape) 4 *# On obtient :* Dimension de A : (2, 3) *# A comporte 2 lignes et 3 colonnes*

<sup>1</sup> **import numpy as np**

 $5$   $C = A.dot(B)$  $6\quad D = B.dot(A)$ 

 $\text{ s}$  print (" $A*B = "C$ )

4

7

10

#### **8.2 Multiplication de deux matrices**

 $A = np.array([1, 3, 3], [1, 4, 3], [1, 3, 4]])$  $B = np.array([0, 2, 1], [7, -3, 2], [2, -1, 1]])$ 

On souhaite effectuer la multiplication des matrices *A* et *B* :

$$
A = \begin{pmatrix} 1 & 3 & 3 \\ 1 & 4 & 3 \\ 1 & 3 & 4 \end{pmatrix} \text{ et } B = \begin{pmatrix} 0 & 2 & 1 \\ 7 & -3 & 2 \\ 2 & -1 & 1 \end{pmatrix}
$$
  
ultiplication des matrices n'est pas commutative:  
10Sé  $\bigcup A*B \neq B*A$ 

On rappelle que la multiplication des matrices n'est pas commutative :

$$
\bigcirc \bigcirc \overline{A} \cdot B \neq B \ast A
$$

```
9 print ("B*A = " , D)
```
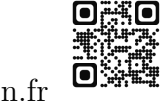

## **9.1 Saisir et afficher des variables**

## **9.1.1 EXB-1**

Écrire un algorithme puis un programme Python qui effectue les opérations suivantes :

1- Saisir l'année de naissance d'un utilisateur ;

2- Afficher l'âge correspondant. Par exemple : "Vous avez 21 ans".

## **Solution**

```
_1 a = eval(input("Entrer l'année de votre naissance : "))
_2 annee = 2020
3 print("Vous avez : ", 2020 - a, " ans.")
```
## **9.1.2 EXB-2**

Écrire un algorithme puis un programme Python qui effectue les opérations suivantes :

1- Saisir un entier compris entre 0 et 500 ; 2- Afficher sa parité. Par exemple : " Le nombre 452 est pair". Aide :

```
COMPTIS - WWW.JOSEOUIN.fr
1 \quad >> \quad 14\frac{2}{2}2\sqrt{0}3 # Le reste de la division de 14 par 2 est égal à 0
4 \rightarrow >>> 15%2
5 1
6 # Le reste de la division de 15 par 2 est égal à 1
  Solution
```

```
1 a = int(input("Entrer un entier compris entre 0 et 500 : "))
2 \text{ if } a\sqrt[6]{2} == 0 :
3 print("Le nombre ", a, " est pair.")
4 else :
5 print("Le nombre ", a, " est impair.")
```
## **9.1.3 EXB-3**

Écrire un algorithme puis un programme Python qui effectue les opérations suivantes :

- 1- Saisir le nom de l'utilisateur (exemple : Bidule) ;
- 2- Saisir le sexe de l'utilisateur (M ou F) ;
- 3- Afficher le texte de bienvenue "Bonjour Monsieur/Madame Bidule" selon le cas.

| Guide Python : Guide pratique & Exercices corrigés | José OUIN - www.joseouin.fr | 39

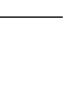

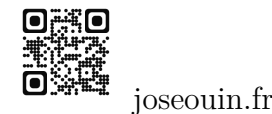

#### **Solution**

```
_{1} nom = input("Entrer votre nom : ")
_2 s = input ("Sexe M/F : ")
3
4 \text{ if } S == "M" :5 print("Bonjour Monsieur ", nom)
6 else :
7 print("Bonjour Madame ", nom)
```
#### **9.1.4 EXB-4**

Écrire un algorithme puis un programme Python qui effectue les opérations suivantes : 1- Saisir le prénom de l'utilisateur (exemple : Joseph) ;

- 2- Saisir l'âge de l'utilisateur ;
- 3- Afficher le texte "Joseph, vous avez moins/plus de 25 ans" selon le cas.

#### **Solution**

```
IN - www.joseou
1 prenom = input ("Entrer votre prénom : ")
2 \text{ age} = \text{eval(input("Quel est votre âge :"))3
4 if age == 25 :
5 print(prenom, ", vous avez 25 ans.")
6 elif age > 25 :
7 print(prenom, ", vous avez plus de 25 ans.")
8 else :
9 print(prenom, ", vous avez moins de 25 ans.")
```
#### **9.1.5 EXB-5**

Écrire un algorithme puis un programme Python qui effectue les opérations suivantes : 1- Saisir un nombre réel ;

2- Afficher le texte "Ce nombre est inférieur/supérieur à 500" selon le cas.

#### **Solution**

```
1 a = eval(input("Entrer un nombre réel : "))
2 \text{ if } a > = 500 :
3 print("Le nombre ", a, " est supérieur ou égal à 500.")
4 else :
5 print("Le nombre ", a, " est strictement inférieur à 500.")
```
#### **9.1.6 EXB-6**

Écrire un algorithme puis un programme Python qui effectue les opérations suivantes :

1- Saisir un nombre réel ;

2- Afficher la partie entière et la partie décimale. Exemple pour 45.478 ; afficher "Partie entière 45 et partie décimale 0.478".

#### **Solution**

```
1 a = float(input("Entrer un nombre réel : "))
2
3 print("Partie réelle : ", int(a))
4 print ("Partie décimale ", a - int(a))
5 # les erreurs d'arrondis sont normales. Elles sont liées à la variable de
     ,→ type float.
```
## **9.2 Effectuer des opérations avec les vecteurs**

#### **9.2.1 EXB-7**

On se place dans le plan muni d'un repère orthonormé. Écrire un algorithme puis un programme Python qui effectue les opérations suivantes :

- 1- Saisir deux vecteurs  $\vec{u}$  et  $\vec{v}$ :
- 2- Calculer la somme :  $\vec{w} = \vec{u} + \vec{v}$ ;
- 3- Afficher le résultat.

#### **Solution**

```
p<br>htrer le vecteur u : [xu , yu] : "))<br>htrer le vecteur v : [xv , yv] : "))
1 import numpy as np
2
\mathbf{u} = \text{eval}(\text{input}(\text{"Enter} \text{ le vector } \mathbf{u} : [\text{xu }, \text{yu}] : \text{''}))\mathbf{v} = \text{eval}(\text{input}(\text{"Enter} \text{ le vector } \mathbf{v} : [\mathbf{x}\mathbf{v}, \mathbf{y}\mathbf{v}] : \text{''}))5
6 npu = np.array(u)
7 npv = np.array(v)
8 \text{ W} = \text{npu} + \text{npv}9
10 print ("Vecteur w = u + v : ", w)
```
#### **9.2.2 EXB-8**

Écrire un algorithme puis un programme Python qui effectue les opérations suivantes : 1- Saisir un vecteur  $\vec{u}$  dans le plan muni d'un repère orthonormé;

| Guide Python : Guide pratique & Exercices corrigés | José OUIN - www.joseouin.fr | 41

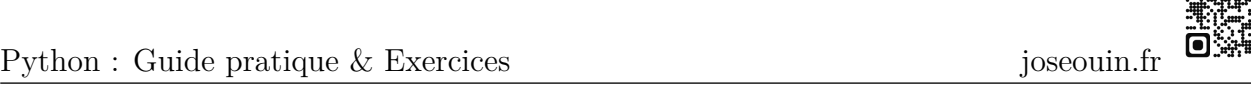

**OMC** 

## **12.1 TP- [1]-1 - Intégration : Méthode des rectangles**

On considère le quart de disque de rayon 1. Il s'agit de déterminer l'aire, *S*, de ce quart de disque en effectuant la somme des aires des rectangles comme indiqué par la figure ci-dessous.

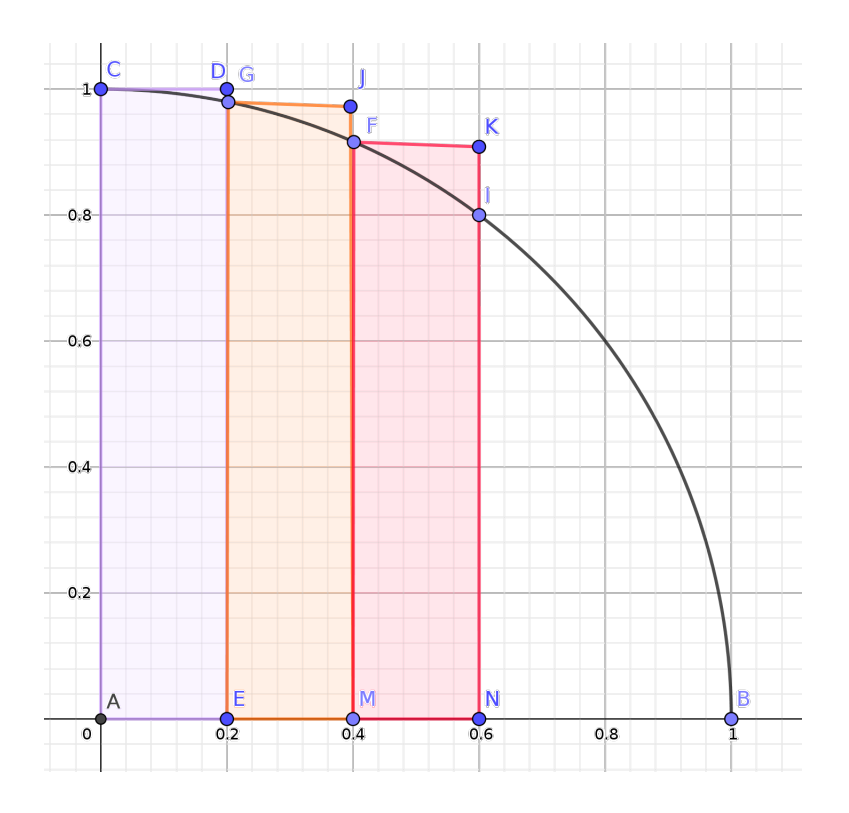

En considérant un nombre *N* de rectangle suffisamment grand, la somme des aires de ces rectangles, *<sup>S</sup>*, est une approximation de l'aire du quart du disque de rayon 1, c'est-à-dire *<sup>π</sup>* 4 . *π*

On a donc:  $\lim_{N \to +\infty} S =$ 4 , c'est-à-dire  $4 \times \lim_{N \to +\infty} S = \pi$ .

On rappelle qu'un point  $M(x; y)$  appartient au cercle si et seulement si :  $x^2 + y^2 = 1$ .

Travail demandé :

=  $\frac{\pi}{4}$ , c'est-à-dire 4 ×  $\lim_{N \to +\infty} S = \pi$ .<br>
int  $M(x; y)$  appartient au cercle si et seulement si :  $x^2 + y^2 = 1$ .<br>
me qui permet d'afficher une approximation du nombre  $\pi$ . L'utiliation 1- Écrire un programme qui permet d'afficher une approximation du nombre *π* . L'utilisateur doit pouvoir choisir le nombre *N* de rectangles.

2- Combien de rectangles faut-il considérer pour obtenir 5 décimales exactes de *π* ? On donne les 14 premières décimales de *π* ; *π* = 3*,*14159265358979*...*

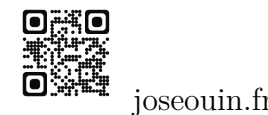

#### **Solution**

```
1 from math import *
2
_3 N = int(input("Entrer le nombre de rectangles : N = "))
4
5 h = 1/N6 x = 07 \quad S = 08 for i in range(1,N+1) :
9 y = sqrt(1 - x**2)10 S = S + h*y11 x = x + h12
13
14 print("Approximation de Pi pour ",N," rectangles : ",4*S)
```
José OUIN - www.joseouin.fr